# **HRMeteoHub**

paket za slanje podataka sa meteo postaja na pljusak.com i Weather underground

# Sadržaj

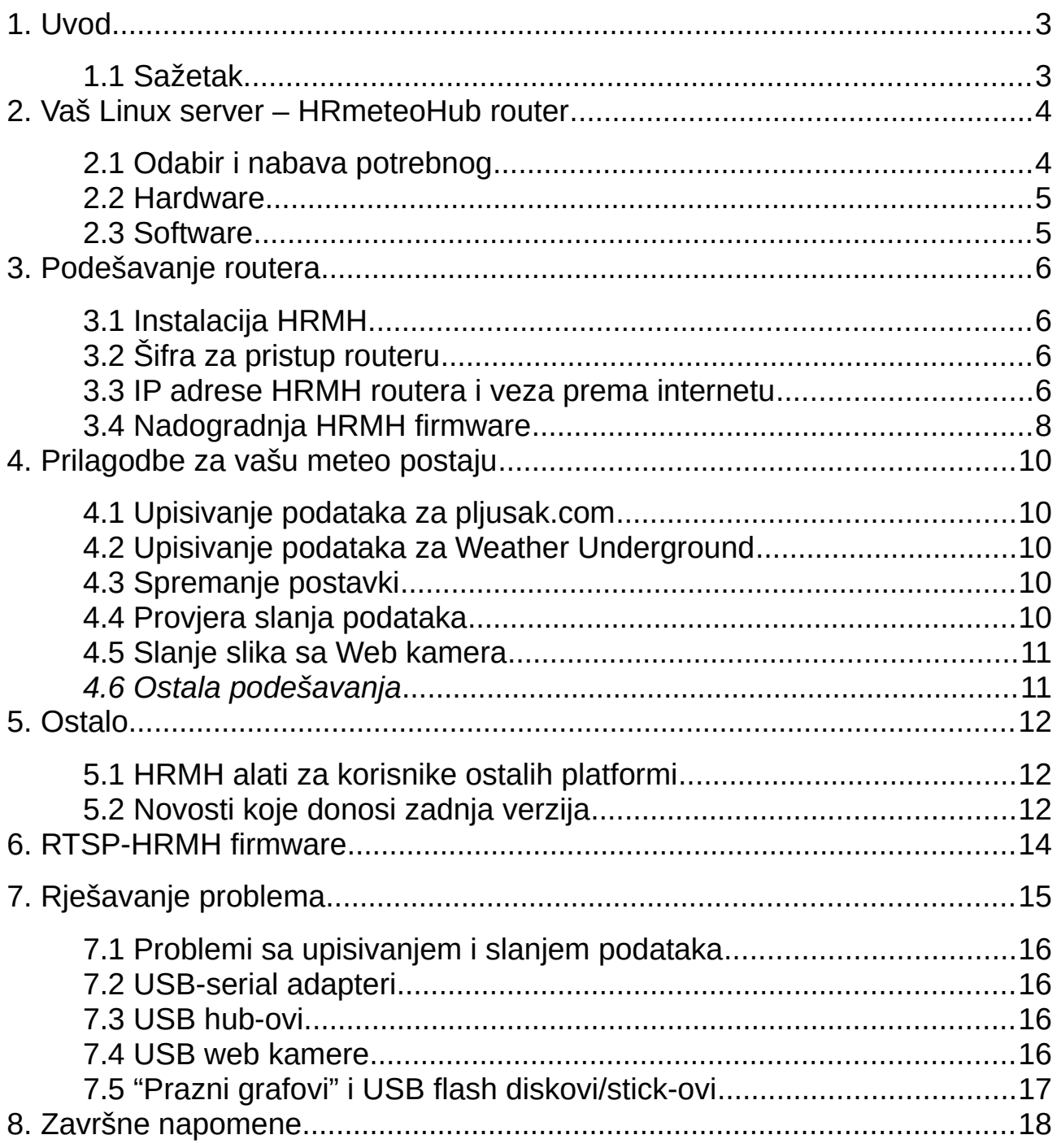

### <span id="page-2-1"></span>**1. Uvod**

Ovaj tekst je namjenjen korisnicima mreže automatskih meteoroloških postaja pljusak.com. Za tu namjenu koristimo prilagođenu OpenWRT Linux distribuciju koju nazivamo HRmeteoHub (HRMH u daljnjem tekstu). Zamišljena je tako da ju korisnik samostalno može instalirati, podesiti i koristiti.

Pretpostavlja se amaterska upotreba uređaja, podatka i programskih paketa. Za razliku od komercijalnih rješenja i verzija (MeteoHub, MeteoPlug,...), HRmeteoHub je u cijelosti otvoren za sva podešavanja i izmjene koje trebaju korisniku. Također je besplatan za nekomercijalno koršitenje. HRmeteoHub i OpenWRT se distribuiraju pod GPL licencom (v2 ili viša).

Cilj HRMH je zamijeniti osobna računala koja na velikom broju postaja prebacuju podatke sa postaje, crtaju grafove i zatim ih šalju na pljusak.com i druge stranice. Računala sa sobom nose značajni trošak - cijena i održavanje računala, licencije za operativni sustav i program koji prebacuje mjerenja. Također iz mnogo razloga jest pouzdanost routera daleko bolja nego kućnih računala. Stoga smo odabrali relativno jeftine kućne routere, u koje se postavi besplatan operativni sustav. Nikako nije zanemariv ni manji trošak električne struje. Tipično računalo troši 65 – 90 W, laptop oko 25-70 W dok prikazano rješenje troši 1 – 2 W. S druge strane, slanje slika-grafova i podataka svakih 5-10 minuta proizvodi znatno veću količinu prometa, ovisno o veličini i broju slika - oko 2-3 Gb mjesečno, dok za slanje samo podataka treba daleko manje (npr. 500 Mb mjesečno).

#### *Sve navedeno u ovom tekstu činite na svoju odgovornost.* **Autor(i) nemogu niti neće preuzeti odgovornost za bilo kakve nepoželjne posljedice čitanja i korištenja ovdje iznesenog. Tekst je napisan u dobroj namjeri i tako ga treba prihvatiti i koristiti. Hvala na razumijevanju.**

### <span id="page-2-0"></span>**1.1 Sažetak**

Podešavanje - ukratko:

- 1. Priključite računalo na vaš TP-link ruter na LAN port. Browserom otvorite stranicu [http://192.168.0.254](http://192.168.1.254/) (ili [http://tplinklogin.net\)](http://tplinkrouter.net/) i flashnite ruter na HRMH firmware sa stranice [http://pljusak.com/nik](http://pljusak.com/nik/710/)
- 2. Ruter sada ima adresu [http://192.168.221.221](http://192.168.221.221/) na WAN portu. Možete mu pristupiti tako da vašem računalu date sličnu adresu (npr. 192.168.221.222, maska 255.255.255.0). LAN portovi rutera će dobiti adresu s vašeg lokalnog rutera (ili DHCP servera).
- 3. Korisnik root ima sve ovlasti i treba mu staviti neku šifru prije ostatka podešavanja.
- 4. Odaberite jahač "Hrmeteohub". Unesite postavke vaše postaje (naziv, model, lokaciju, postavke web kamera).
- 5. Snimite postavke klikom na "Save" i zatim ih primjenite klikom na "Apply".
- 6. Priključite ruter na vašu lokalnu mrežu na LAN mrežni konektor.

### <span id="page-3-1"></span>**2. Vaš Linux server – HRmeteoHub router**

Bez straha. Danas je Linux toliko prisutan da zapravo ste u stalnom kontaktu sa uređajima koji ga koriste. Primjerice, Linux je dio svih mobitela koji koriste Android OS. Također se Linux nalazi u 90% routera koje možete kupiti na tržištu. Stoga smo odabrali TP-link TL-WR1043ND (v2.x i v3.x). Prijašnje verzije HRMH firmware su podržavale i rutere TL-WR710N (v1.x) i TL-WR842ND (v1.x i v2.x).

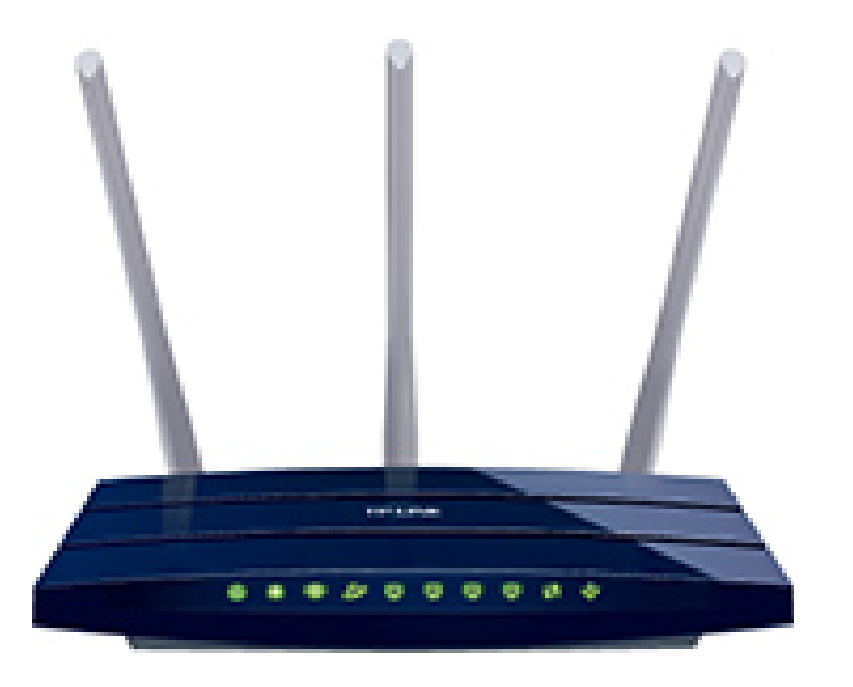

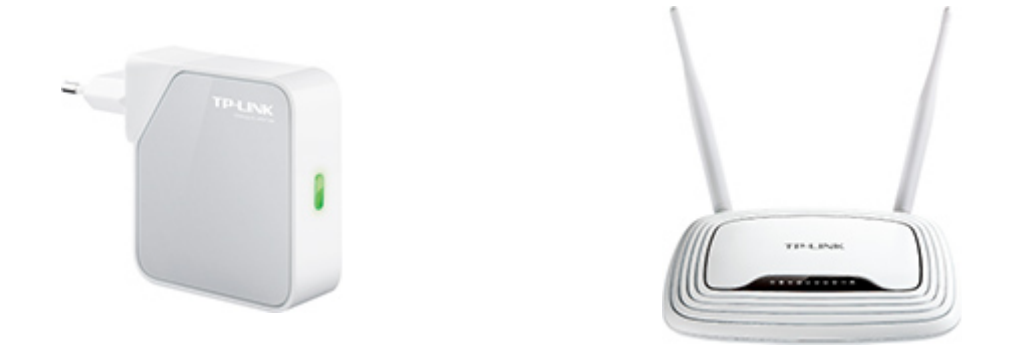

#### <span id="page-3-0"></span>*2.1 Odabir i nabava potrebnog*

Odabir postaje ovisi o vašim željama i mogućnostima. Cijena meteoroloških postaja i dostupnost varira, otprilike od 700 kn do 35.000 kn.

Sve navedene postaje su amaterske i malo se razlikuju po kvaliteti i pouzdanosti mjerenja, te nisu podesne za profesionalnu upotrebu, bez obzira što proizvođači pišu na njihovom pakiranju (ili web stranicama). Ovaj firmware je po svom sastavu vrlo sličan komercijalnim, kao što su MeteoHub ili MeteoPlug.

#### <span id="page-4-1"></span>*2.2 Hardware*

Potrebno vam je sljedeće:

- 1. Meteo postaja
- 2. Router
- 3. USB hub (samo ako vaša postaja ili USB-serial adapter ne podržava USB v2.0)
- 4. UVC kompatibilna/e USB web kamere po želji, (USB hub je onda obavezan)

Podržane su postaje:

- Davis Vantage Pro/Pro2/Vue (USB serial adapter je podržan, IP adapter NE treba HRMH ruter!)
- La Crosse WS-2300/WS-2305/WS-2310/WS-2315 (potreban USB-serial adapter)
- Oregon Scientific WMR918/WMR928NX/WMR968 (potreban USB-serial adapter)
- Oregon Scientific WMR-USB (WMR88/ WMR88A/ WMR100/ WMR100N/ WMR200/ WMRS200)
- Fine Offset WH1080/WH1081, Watson W-8681/WX-2008, National Geographic: 265 NE, Elecsa 6975/6976, Ambient Weather WS-1080/WS-1090/WS-2080, Tycon TP1080WC i mnoge druge, WH1080 kompatibilne Zbog razlika u komunikacijkom protokolu, ove postaje trenutno ne rade pouzdano.
- Vaisala WXT510/520; Texas Weather Instruments Controller; Hideki, Nexus, Mebus, Irox, Honeywell, Cresta TE923, TE923W, TE821W, WXR810, DV928 Ove postaje nisu trenutno podržane jer nitko nije pokazao interes za njih!

#### <span id="page-4-0"></span>*2.3 Software*

Na web stranici HRmeteoHub je dostupan HRMH firmware za vaš router. U paketu dolazi ova uputa i .bin datoteka koja je firmware.

### <span id="page-5-3"></span>**3. Podešavanje routera**

*Postoji mogućnost kako ovim postupkom možete onesposobiti svoj router, stoga budite strpljivi i oprezni. Svakako ugasite antivirusne i slične programe prilikom ovog postupka. Doista se sami odgovorni za svoje postupke, bez obzira na moguće propuste ovih uputa.*

#### <span id="page-5-2"></span>*3.1 Instalacija HRMH*

Uključite router i priključite računalo na LAN port. Adresa i podaci za prvo logiranje na router se nalaze na naljepnici na donjoj površini routera.

Ako ste se uloigirali, vjerojatno vidite nešto slično sljedećoj slici:

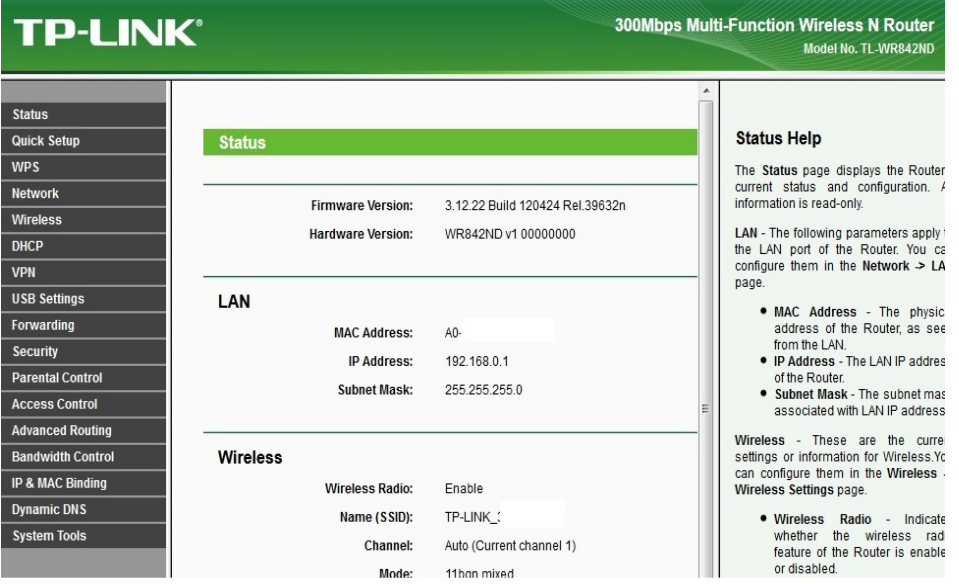

Odaberite "System Tools" i onda "Firmware Upgrade". Pronađite HRMH firmware datoteku na svom disku i kliknite "Upgrade".

#### <span id="page-5-1"></span>*3.2 Šifra za pristup routeru*

ODMAH nakon prvog restartanja, unesite šifru "root" korisnika. Šifru ZAPIŠITE i spremite jer bez nje nemate pristup routeru. Ova šifra je namijenjena samo za vlasnika routera i ne treba ju dati nikome, pa čak ni administratorima stranica pljusak.com ili drugih. Nepoštivanje ove preporuke ili slaba šifra može izložiti vašu opremu i računala napadima sa intereneta. Zaštitite se!

#### <span id="page-5-0"></span>*3.3 IP adrese HRMH routera i veza prema internetu*

HRMH firmware ima podešen WAN port na adresi 192.168.221.221 (maska 255.255.255.0). Adresa LAN porta se automatski podešava, npr. kada je HRMH priključen na vaš aDSL ruter. Ruteri TL-WR842ND i TL-WR1043ND imaju četiri LAN i jedan WAN priključak.

Ukoliko nešto pođe po zlu, uvijek imate mogućnost pristupiti routeru na adresi WAN priključka. Dovoljno je priključiti router na taj priključak i podesiti postavke na vašem računalu (adresu žičane mrežne kartice računala podesite na 192.168.221.222, maska 255.255.255.0, ostala polja možete ostaviti prazna). Nakon toga je dovoljno upisati adresu WAN priključka HRMH rutera u web-preglednik (Firefox, Chrome, ...).

Ukoliko želite koristiti žičanu **vezu prema internetu**, potrebno je priključiti router kabelom na LAN port. IP adresa i potrebne postavke će biti automatski podešene, ovisno o postavkama routera koji koristite u vašoj lokalnoj mreži. Naime, IP adresa za LAN i WiFi je postavljena na automatsko podešavanje (DHCP klijent).

Ako želite koristiti WiFi za spajanje vašeg routera, dovoljno je kliknuti na jahač "Network" I zatim "Wifi". Nakon toga treba kliknuti "Scan" i odabrati AP na koji se želite spojiti (slika).

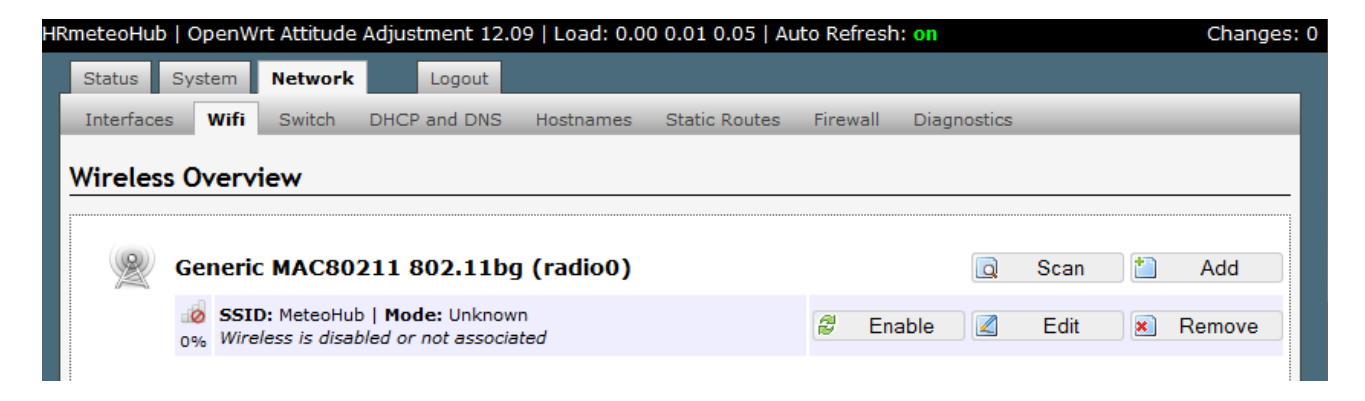

Nakon toga možete upisati šifru za spajanje, kliknite na "Edit" ili "Scan" gumb.

**Kada ruter pronađe vašu WiFi mrežu, i vi odaberete "Join network", neka wifi mreža bude u LAN zoni firewalla. Također, na sljedećem koraku odaberite LAN zonu za vašu WiFi mrežu!**

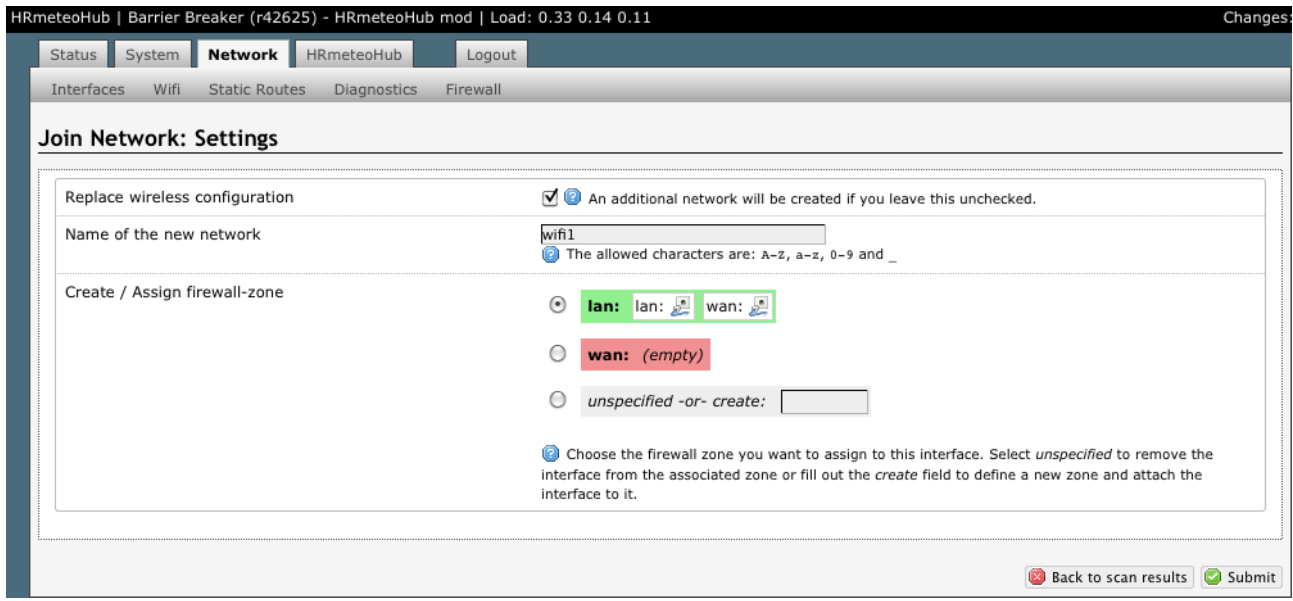

Ako pogreškom učinite drugačije, morate resetirati postavke rutera i početi ispočetka. Ukoliko koristite šifrirani prostup mreži na sljedećoj stranici kliknite na "Wireless security", odaberete kodiranje koje želite, upišete šifru i pritisnete "Save and apply".

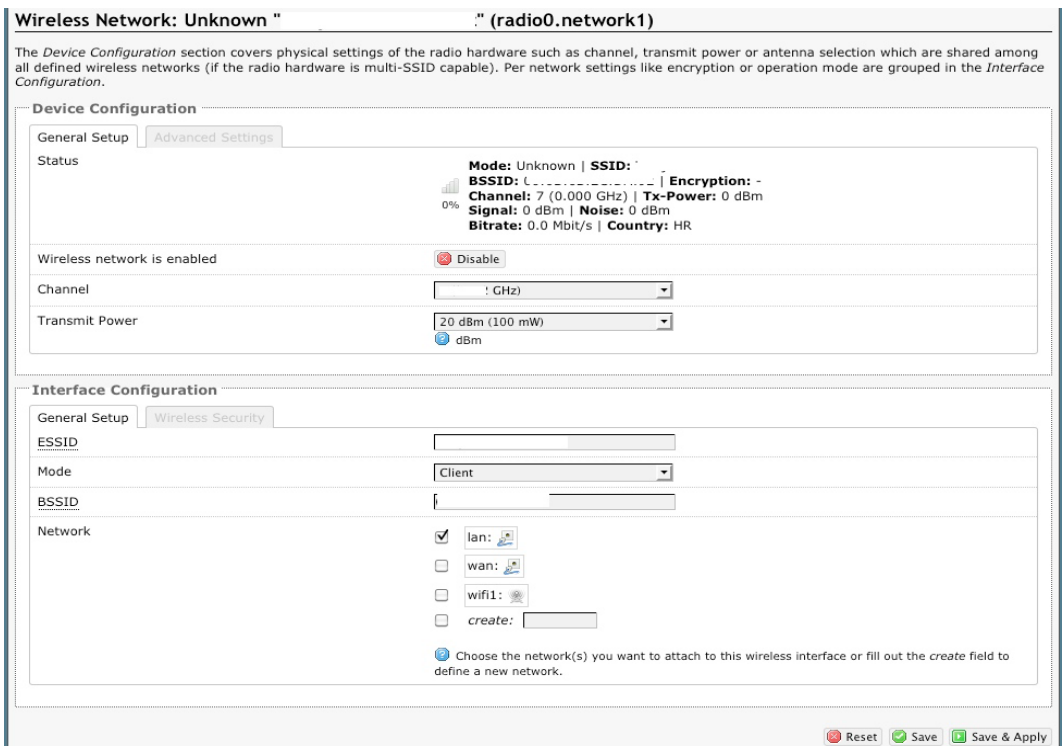

 Ponekad je korisno restartati router, nakon ovog postupka. Ako NE namjeravate koristiti WiFi povezivanje, poželjno je WiFi karticu routera ostaviti ugašenu.

#### **Napomene:**

**- Nakon što priključite HRMH ruter na vašu mrežu (wifi ili žičanu), adresu HRMH rutera morate potražiti u postavkama vašeg aDSL (ili drugog) rutera!**

#### <span id="page-7-0"></span>*3.4 Nadogradnja HRMH firmware*

Ruteri TL-WR710N i TL-WR842ND imaju prilično malo slobodne memorije ako koristite crtanje grafova. Stoga preporučam koristiti TL-WR1043ND ruter. Na prethodna dva rutere je poželjno prethodno zauistaviti "wveiw", stoga kliknete na "System", a zatim na "Startup" te nakon toga "Stop" za wview servis, kao na slici dolje:

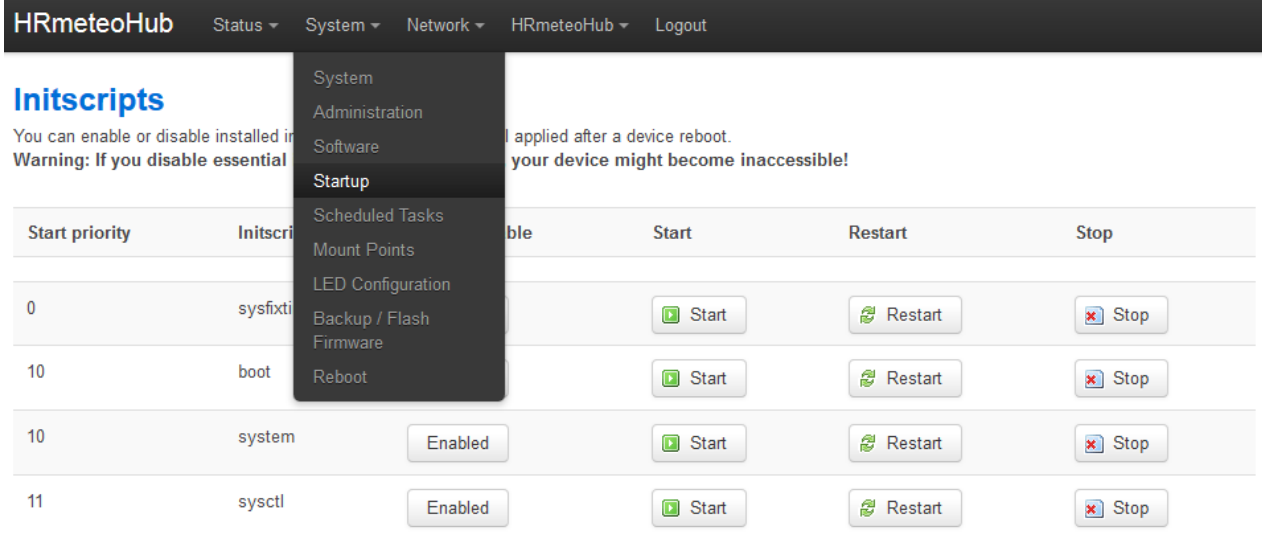

Zatim, u web sučelju odaberite "System", pa "Backup/Flash Firmware" te u zadnjem redu odaberete hoće li se postavke sačuvati ili ne. Zatim odaberete datoteku u kojoj se nalazi firmware I kliknete "Flash firmware". Nakon što ruter učita firmware, prikaže se veličine i kontroni zbroj datoteke, nakon čega potvrđujete flashanje.

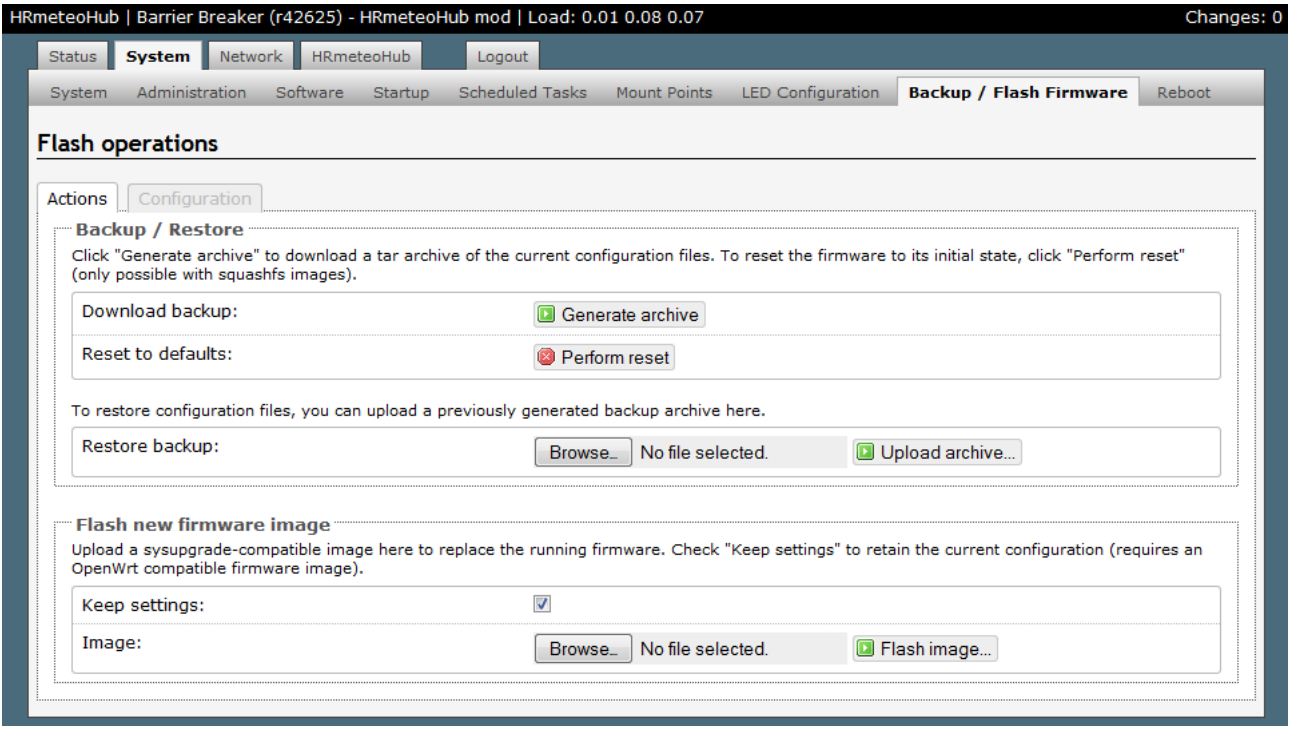

Ako odeberete "Keep settings", postavke vašeg rutera će biti sačuvane. Ovo ne vrijedi za odbir vrste postaje! Morate ponovo otići na jahač "HRmeteohub", odabrti vrstu vaše postaje i ponovo kliknuti "Save", a zatim "Apply".

**Oprez!** Ako prelazite sa starije verzije HRMH na noviji HRMH firmware koji koristi crtanje grafova, onda NE smijete koristiti "Keep settings" ! U protivnom, ruter neće prepoznati vaš USB flash disk pa slanje podataka i crtanje grafove neće ispravno raditi.

### <span id="page-9-4"></span>**4. Prilagodbe za vašu meteo postaju**

#### <span id="page-9-3"></span>*4.1 Upisivanje podataka za pljusak.com*

U web sučelju odaberite jahač "HrmeteoHub". Na ovoj kartici imate sve postavke koje su vam potrebne za slanje podataka i slika na pljusak.com (i Weather underground).

Potrebni su vam sljedeći podaci:

- naziv lokacije dodieljuje ju administrator sa info@pliusak.com
- UUID vašeg routera pošaljite ga na info@pljusak.com
- nadmorska visina (npr. 75 metara)
- GPS koordinate (npr. 45.33451432, 17.12443152)
- model vaše meteo postaje

Prvo kliknete "Save" gumb, pričekajte da router zapiše izmjene, a zatim pritisnite "Apply" kako bi router pokrenuo sve potrebne zadatke. Nakon toga treba pričekati barem10 minuta da podaci stignu na pljusak.com.

Za postaje Davis VantagePro/Pro2 postoji mogućnost korištenja ethernet data-loggera (adaptera) kojemu se pristupa putem mreže. Ukoliko imate taj model postaje, preporučamo da podatke mjerenja šaljete na WeatherLink stranice, odakle se podaci mogu isčitati i iskopirati na pljusak.com. O tome svakako obavijestite administratora na [info@pljusak.com.](mailto:info@pljusak.com)

#### <span id="page-9-2"></span>*4.2 Upisivanje podataka za Weather Underground*

Ako želite slati podatke u na Weather underground, na toj stranici se morate registrirati i dobiti ID stranice. Nakon toga odaberite slanje podataka na Weather underground i zatim upišite ID i vašu šifru (s kojom ste se registrirali). Oba podatka su osjetljiva na velika i mala slova! Možete imati više postaja na WU sa istom šifrom, ali svaka ima svoj ID. Budući HRMH koristi wview 5.19.0, tako će ga WU i porepoznati.

#### <span id="page-9-1"></span>*4.3 Spremanje postavki*

Kada ste sve upisali (ili promijenili potrebno), kliknite "Save".Pričekajte dok router sve zapiše i zatim "Apply" gumb na web stranici. Nakon toga će router ponovo pokrenuti sve potrebne servise za pristup meteo postaji.

#### <span id="page-9-0"></span>*4.4 Provjera slanja podataka*

Ako je sve prošlo kako treba, podatci će sa postaje biti poslani svakih 5 minuta na stranice pljusak.com na adresi: http://pljusak.com/lokacija/wx.htm. Otvorite tu stranicu i pogledajte izvorni kod (slika dolje desno) stranice klikom desne tipke miša i odabirom "View source".

### <span id="page-10-1"></span>**4.5 Slanje slika sa Web kamera**

U HRMH su uključena dva načina slanje slika sa web kamera:

- USB web kamere aktiviraju se priključivanjem, a slike sa njih se šalju automatski svakih 5 minuta.
- IP web kamere:
	- Kamere koje daju JPG sliku:U sučelju je potrebno upisati web adresu na kojoj je dostupna slika vaše IP web kamere (slika dolje). Nakon što kliknete "Save", slike se šalju svakih 5 minuta.
	- Kamere koje daju RTSP (stream, video): Molimo koristite posebnu verziju HRMH firmware koja služi isključivo hvatanju i slanju slika iz RTSProtokola. Pogledajte 6. podnaslov ovog teksta.

Slike sa web kamera možete naći na adresi: [http://www.pljusak.com/hrmh\\_kamere.php](http://www.pljusak.com/hrmh_kamere.php) . Postavka rezolucije web kamere vrijedi samo za USB web kamere, dok IP web kameri morate rezoluciju podesiti u njenom sučelju/postavkama.

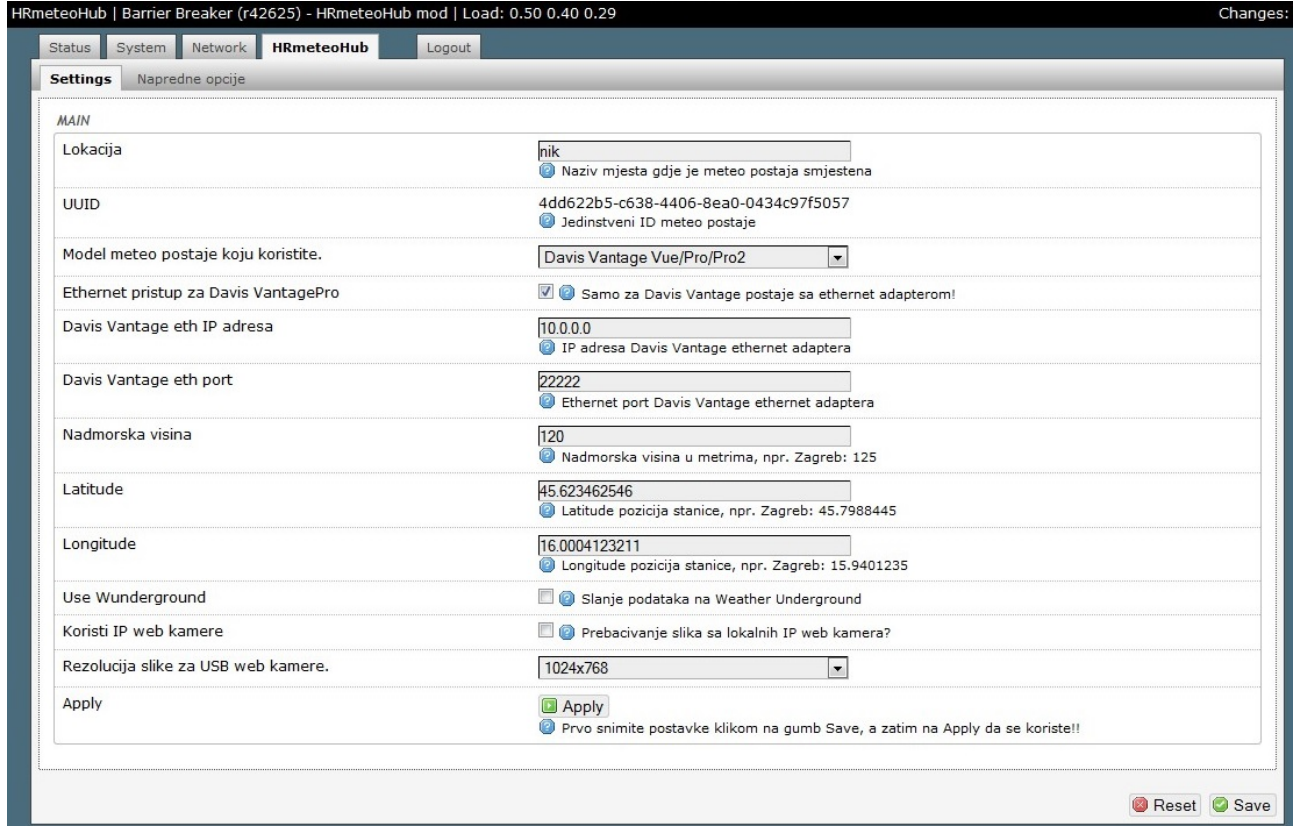

#### <span id="page-10-0"></span>*4.6 Ostala podešavanja*

Router sa HRMH je moguće koristiti sa 2G/3G (4G?) modemima. U HRMH je ugrađena potpuna podrška za navedene USB bežične modeme, kako je to uobičajeno u OpenWRT. Također je moguće HRMH router koristiti i za druge namjene, kao što su: print server, file server, firewall, WiFi hot-spot, WiFi repeater, itd. Nažalost, navedeno je izvan opsega ovih uputa i stoga savjete potražite na http://openwrt.org i drugim web stranicama.

### <span id="page-11-2"></span>**5. Ostalo**

### <span id="page-11-1"></span>**5.1 HRMH alati za korisnike ostalih platformi**

S namjerom da se korisnicima što više olakša slanje podataka napravljene su skripte i programi za slanje podataka na pljusak.com i zapakirani u tkzv. HRMH\_\_\_\_.zip. Na prazno mjesto se nalazi naziv programa (Weather Link, Weather Display, Virtual Weather, …) za koji je prilagođen paket.

Paket za vaš program i upute za korištenje možete preuzeti sa iste stranice gdje se nalazi i ova uputa ([http://pljusak.com/nik](http://pljusak.com/nik/710)).

### <span id="page-11-0"></span>**5.2 Novosti koje donosi zadnja verzija**

Trenutna verzija HRMH donosi sljedeće:

- spremanje mjerenja na USB stick
- drugačiju "temu" web sučelja, ali s istim funkcijama (vidi sliku)
- interne web stranice s rezultatima mjerenja (vidi sliku na sljedećoj stranici)

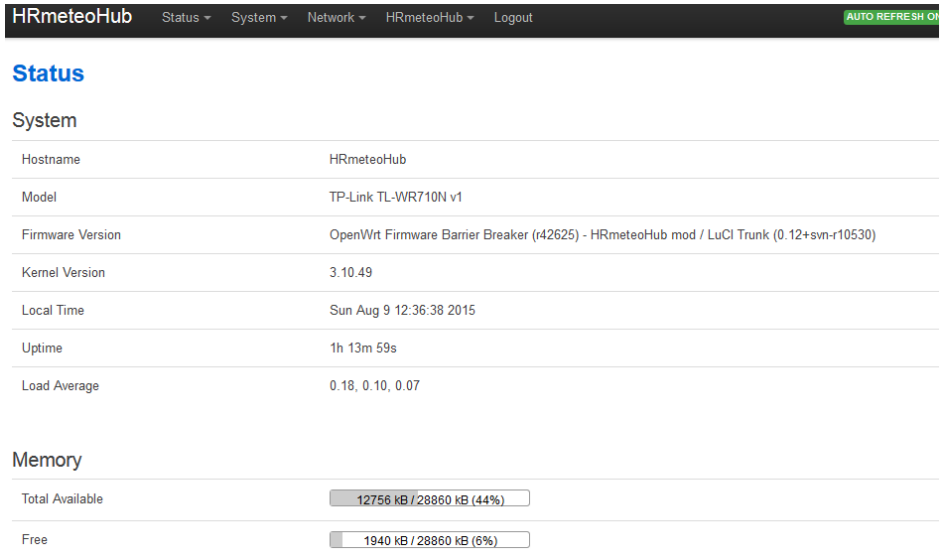

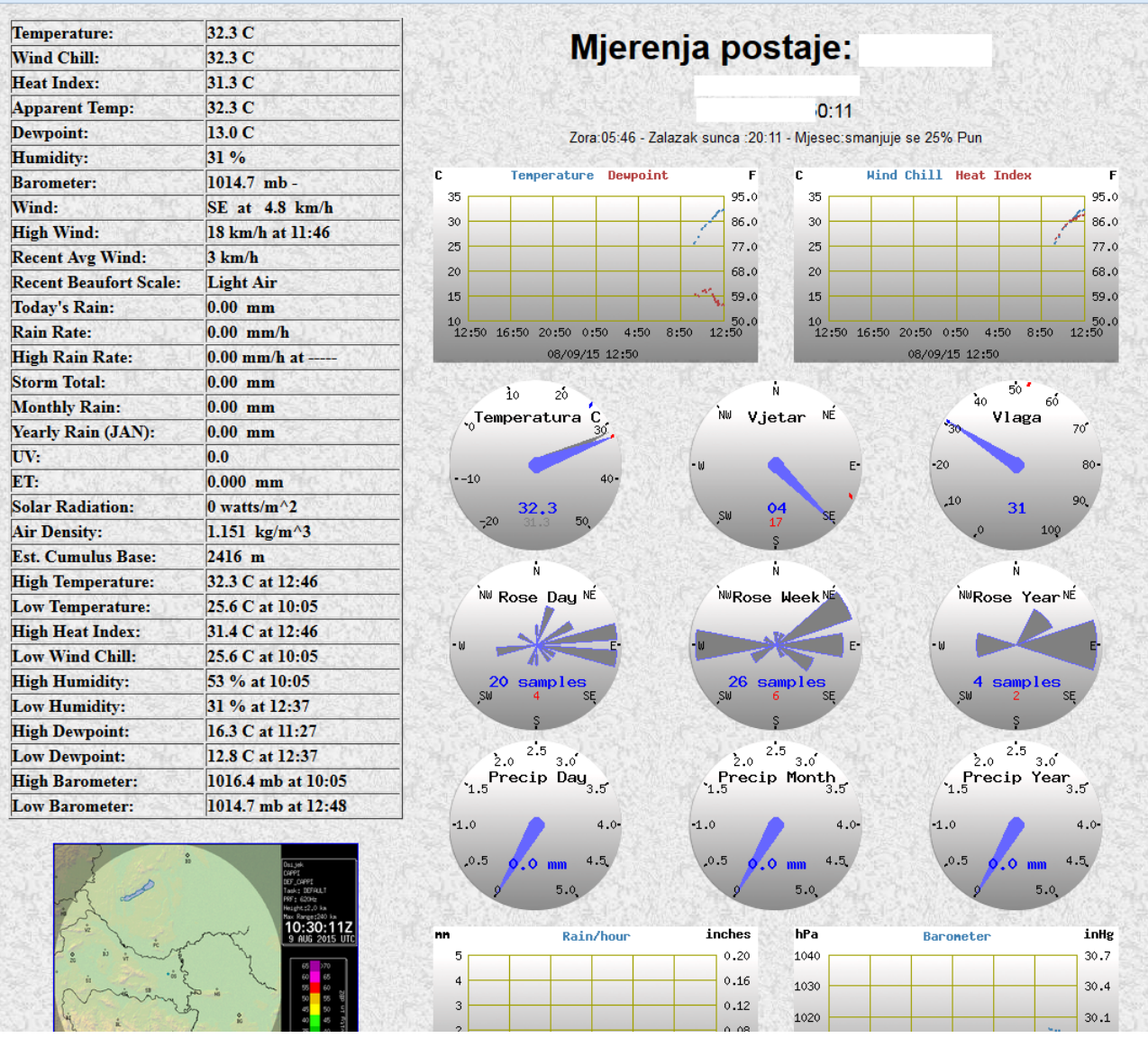

# <span id="page-13-0"></span>**6. RTSP-HRMH firmware**

Beta-RTSP verzija HRMH nema podršku za meteo postaje. Naime, ne može se upakirati podrška za meteo postaje i podrška za RTSP IP web kamere. Stoga je u Beta-RTSP HRMH izmjenjen izbornik za podešavanja HRMH, tako da se unosi samo naziv lokacije i linkovi za RTSP IP web kamere. Zadržana je podrška za USB web kamere i njihovo podešavanje rezolucije, dok se slikama sa IP kamera ne mijenja rezolucija.

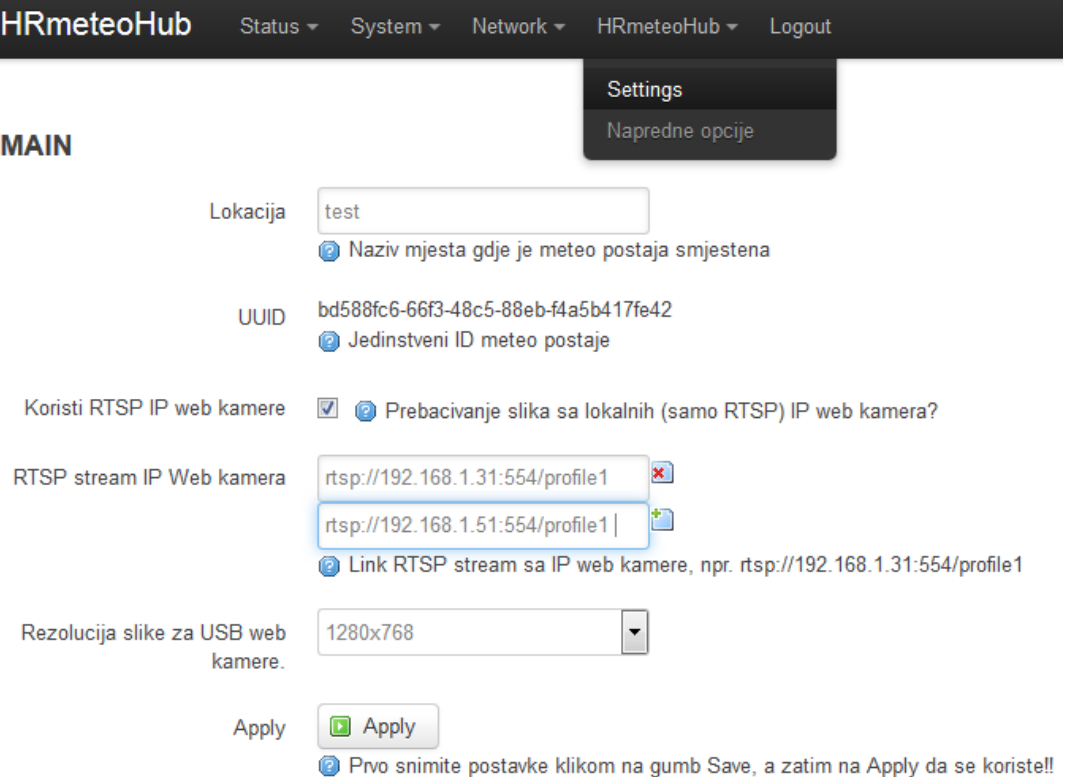

### <span id="page-14-0"></span>**7. Rješavanje problema**

Imajte na umu sljedeće:

- Meteo postaja MORA biti upaljena i priključena na router, osim Davis Vantage Pro koje koriste ethernet adapter
- Ukoliko router ne uspije pronaći mjerenja za SVE senzore, meteo postaja se smatra neispravnom i router neće slati podatke na Internet. Provjerite očitanja na konzoli postaje. Ovisno o postaji, možda trebate restartati ruter kada se mjerenja pojave.
- Ako koristite USB hub, mogu nastati problemi ako isti ne radi kako treba.
- Router svakih nekoliko minuta/sati pokušava ponovo pokrenuti slanje podataka, sve dok ne uspije.
- Podaci se NE MOGU prenositi kada je router priključen na port sa fiksnom IP adresom (LAN port za 710, WAN port za 842 i 1043 rutere)!
- Potrebno je barem 10 minuta da podaci počnu stizati na web stranice
- Ako koristiti USB flash disk za spremanje mjerenja, a ruter ne radi, možda je u njemu problem. Izvadite USB flash disk te pokušajte bez njega.
- Ako je vaša arhiva na USB disku veća od nekoliko mjeseci ruteru će trebati više vremena da pročita sve podatke i pripremi statistiku za lokalne stranice. Ovo traje otprilike 5 minuda za svakih 6 mjeseci podataka.
- Možda ste učitali novi firmware u ruter a niste potvrdili odabir meteo postaje? Odaberite HrmeteoHub jahač, provjerite postaju i bez obzira što je ispravno podešeno, svejedno pritisnite "Save" pa nakon osvježavanja stranice "Apply".
- Ne možete naći internu stranicu sa grafikonima? Možete probati koristiti ethernet port rutera koji ima fiksni adresu. Priključite se na njega, podesite vaše računalo da bude na adresi 192.168.221.222 (maska 255.255.255.0) i ukucajte [http://192.168.221.221/hrmh.](http://192.168.221.221/hrmh) IP adresa HRMH rutera možete naći u popisu dodjeljenih adresa i uređaja koji su spojeni na vaš kućni aDSL ili drugi ruter preko kojeg idu podaci na internet.

#### <span id="page-15-3"></span>*7.1 Problemi sa upisivanjem i slanjem podataka*

Prvo provjerite jesu li svi podaci točno uneseni.

Drugo, provjerite na pljusak.com i weatherunderogrund.com jeste li koristili točne podatke i jesu li podaci počeli stizati nakon VIŠE od 10 minuta!

Zatim, ako ni to ne pomogne, možete na stranici routera pod "Status/SystemLog" provjeriti poruke vašeg routera u kojima se može naći što je problem. Uobičaje dnevnik routera, kada je sve normalno (nakon sat vremena) izgleda otprilike kao na slici ispod. Možete primijetiti kako se svakih 5 minuta dodaje mjerenje u bazu podataka, zatim se stvaraju datoteke za servere i nakon toga se pokreće skripta za slanje slika sa USB web kamera (slike se ne šalju ako kamere nisu priključene).

#### <span id="page-15-2"></span>*7.2 USB-serial adapteri*

Za postaje WS-2300 serije potrebno je koristiti USB-serial adapter. HRMH firmware podržava cijeli niz adaptera (PL-2303, FTDI, ch341, cp201x). Prvo provjerite radi li vaš adapter na drugim routerima ili računalima i koji chipset koristi. Zatim možete povjeriti jeli driver instaliran u HRMH i eventualno ga dodati.

HRMH **nije** predviđen za korištenje više USB-serial adaptera istovremeno. Korisnici koji ih žele koristiti trebaju sami podesiti skripte i ostale postavke na odgovarajući način. Imajte na umu kako Davis Vantage postaje koriste USB-serial adapter sa ch341, dok O.S. WMR88/100/200, WMRS200 i WH1080 kompatibilne postaje **ne koriste** USB-serial adapter, nego rade putem USB - HID protokola. Postaje WH(WS)1080/1090/2080/2090 imaju nekoliko različitih verzija od kojih veći broj NE radi kako treba niti s jednim programskim paketom osim onoga koji je došao uz njih. S obzirom na to i nisku kvalitetu postaja, ne preporučamo koristiti te postaje.

#### <span id="page-15-1"></span>*7.3 USB hub-ovi*

Prema našim iskustvima, router može napajati jedan USB-hub, jednu meteo postaju i 1-2 USB web kamere. Redoslijed (redni broj) USB kamera se određuje prilikom paljenja routera i nemože se podesiti. Također, ako imate problema sa slanjem podataka i slika, može biti riječ o lošem USB hubu. Ukoliko želite koristiti više od dvije USB kamere i meteo postaju, potreban vam je USB hub koji ima vanjsko napajanje! Napajanje za USB hub treba biti napona 5V, struje minimalno 2 A, odnosno barem 0.5 A za svaku web kameru.

Ruteri 1043 mogu uredno koristiti USB hub, jednu Logitech c320/c270 kameru i jedan USB-serial adapter bez dodarnog napajanja.

#### <span id="page-15-0"></span>*7.4 USB web kamere*

Podržane su samo UVC kompatibilne USB web kamere. Slika koju dobijete na pljusak.com je **REALNA REZOLUCIJA CCD/CMOS čipa** vaše web kamere, bez ikakvih interpolacija ili trikova za podizanje veličine slike. Ukoliko se slika veš web kamere ne

pojavi na adresi [http://www.pljusak.com/hrmh\\_kamere.php](http://www.pljusak.com/hrmh_kamere.php) onda probajte smanjiti rezoluciju koju će ruter tražiti od kamere. Odabrana rezolucija se koristi za sve USB web kamere priključene na ruter.

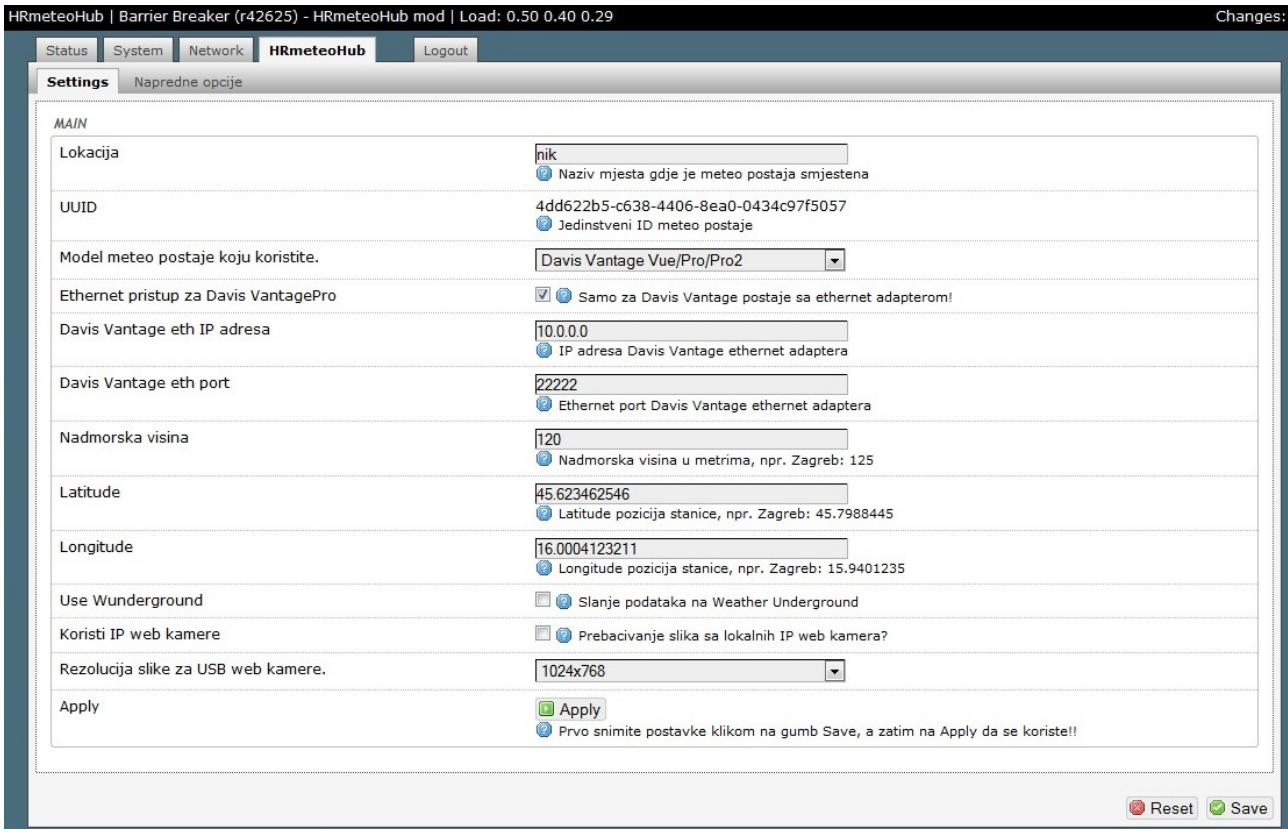

Na slici je prikazan odabir rezolucije 1024x768 točaka. Postavke se zapišu i primjenjuju nakon što kliknete na gumb "Save". Nije potrebno pritisnuti "Apply". Vaš odabir će biti iskorišten kod sljedećg slanja slike sa web kamera.

*Napomena: Većina proizvođača stavlja na pakiranje besmislene natpise o rezoluciji USB web kamera. Nemojte se iznenaditi ako vaša "5MP" USB web kamera ima zapravo rezoluciju 320x240 točaka. Realna cijena USB web kamera od 1MP jest oko 35 Eura ili dolara.*

Na web stranici<http://pljusak.com/nik>imate prikaz testiranja nekoliko UVC USB web kamera koje smo mogli nabaviti.

### <span id="page-16-0"></span>**7.5 "Prazni grafovi" i USB flash diskovi/stick-ovi**

Jednostavno rečeno, nisu svi USB flash diskovi isti. Za HRMH mora biti formatiran u FAT32 formatu, što znači da ne smije biti veći od 32 GB. 1GB je doboljno za nekoliko godina podataka, stoga, nemojte pretjerivati.

Ako ruter nemože pisati po USB disku, grafovi će biti prazni. Podatci će svejedno doći na pljusak.com i Weather Underground.

## <span id="page-17-0"></span>**8. Završne napomene**

Zahvaljujemo se:

- Smarky je zaslužan za ideju, skripte i hibridnu verziju wview paketa te druge stvari
- Drng je kopao po OpenWRT, napravio skripte, podesio sve postavke te pakirao firmware i napisao upute.
- Propalica je imao razumijevanja za želje, radio provjeru svake skripte i našao masu grešaka, plus masu stvari na serverima za koje je bolje da ih ne znate.
- Dobrovoljcima i profesionalcima koji su napisali Linux kernel, GNU, Open2300, wview te sve ostalo što ide u OpenWRT

Kontakt: HRmeteoHub tema na forumu crometeo.net i [hrmeteohub@gmail.com](mailto:hrmeteohub@gmail.com)

Ovaj dokument se slobodno koristi sukladno Creative commons licenciji v3.0 (CC v 3.0) te se može kopirati/umnažati, mijenjati i distribuirati pod uvjetima te licence. HRMH, sve skripte unutar HRMH i OpenWRT se distribuiraju pod GPL licencom v3.